## 見積照会書(基本)兼見積書ログイン

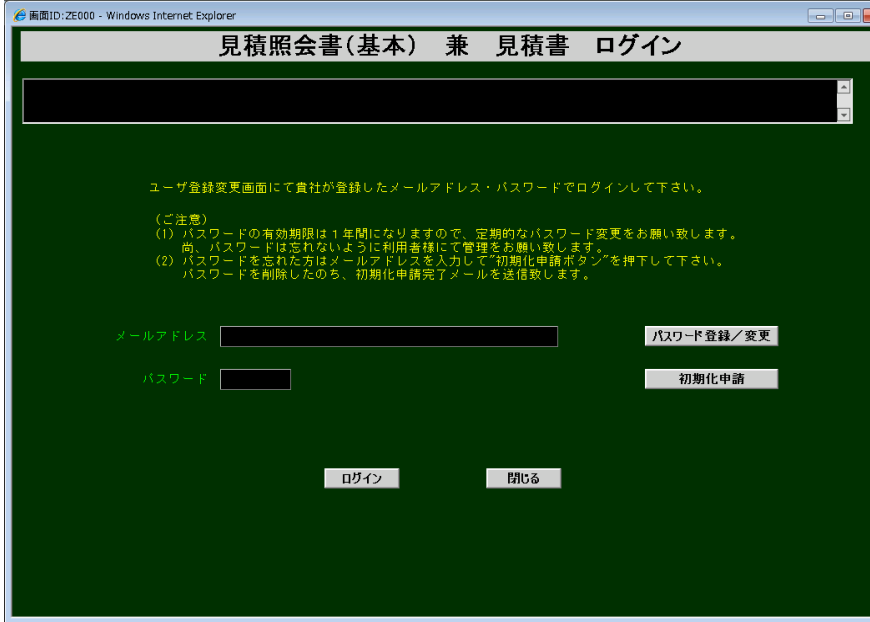

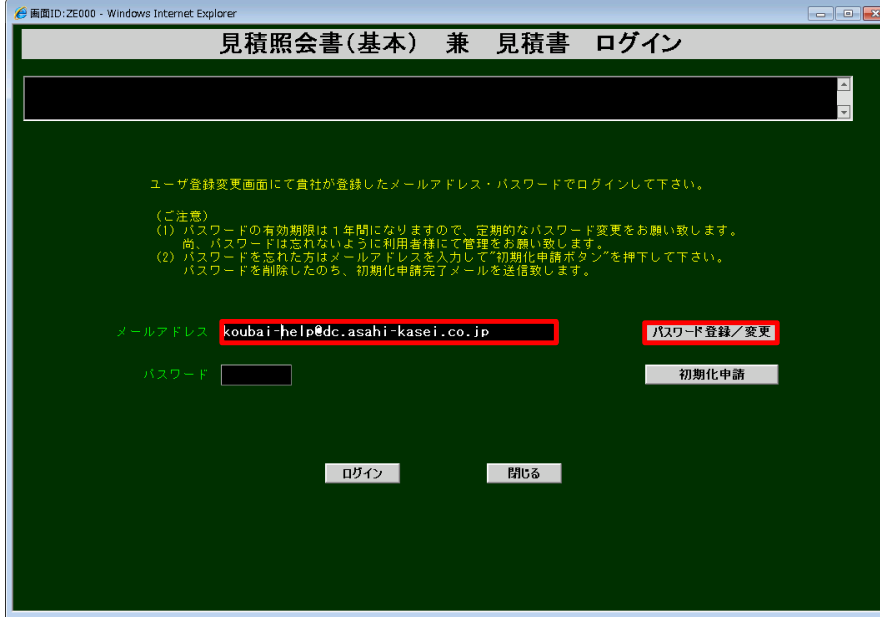

## 《パスワードの変更》 現在登録しているパスワードの変更を行います。

## 登録しているログイン時のメールアドレスを入力し、「パスワード登録/変更」を クリックします。

見積依頼メールを受信されたお取引先ご担当者のメールアドレス・ご本人のパスワードを 登録して頂きます。

(ご注意)見積依頼メールを他のご担当者に転送した場合は、ログインが出来なくなります。 ご担当者が不在がちなときは、該当する全ての弊社グループ購買部門担当者に 登録をご依頼下さい。購買部門毎に3名様まで登録し同時送信することが出来ます。

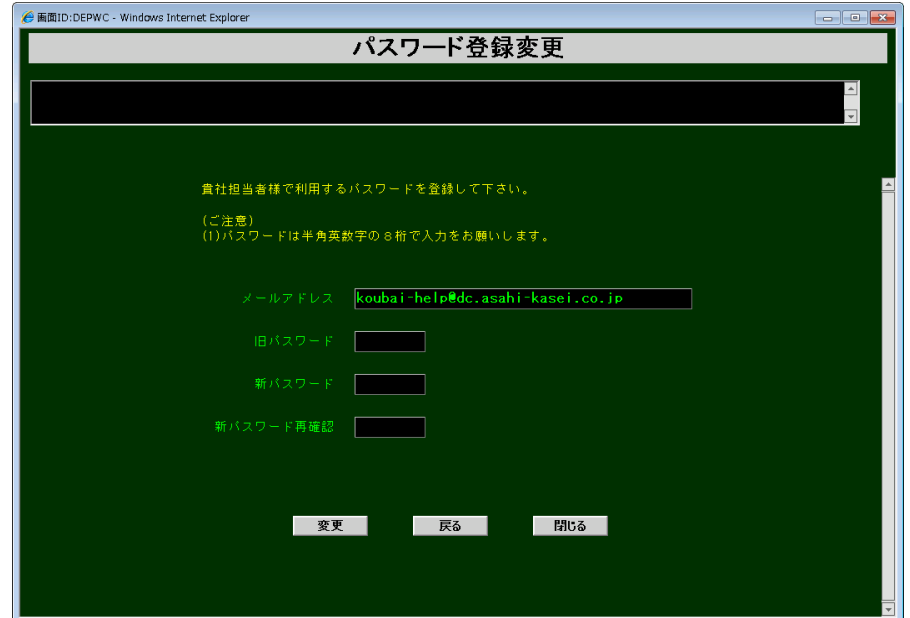

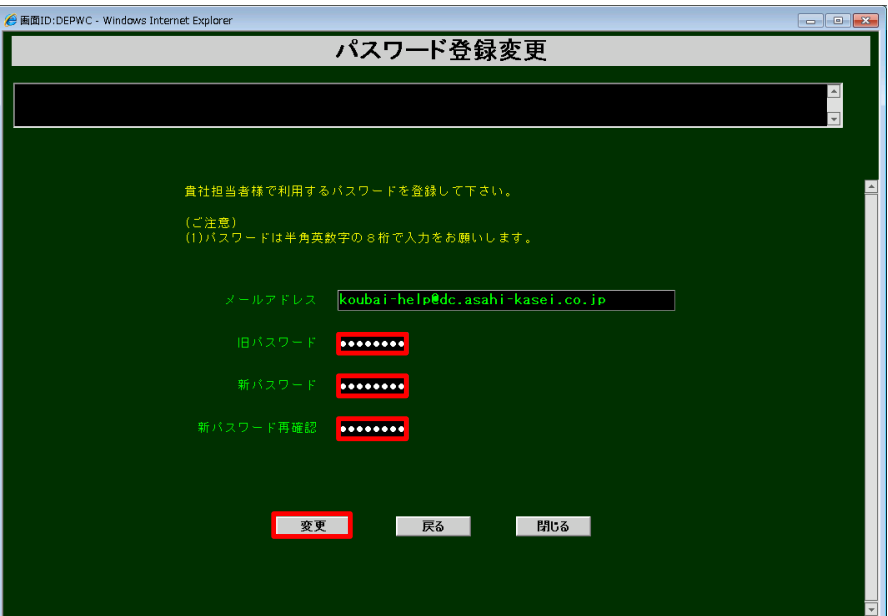

パスワード登録変更の画面が表示されます。

「旧パスワード」に現在のパスワードを入力し、「新パスワード」・「新パスワード確認」 に新しいパスワードを入力した後、「変更」をクリックします。 パスワードは、半角英数字を組み合わせた8桁です。 同じ文字を3桁以上並べたパスワードは使用できません。

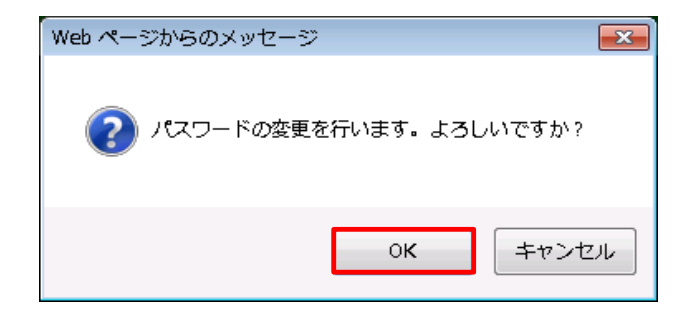

左記のメッセージが表示されるので「OK」をクリックします。

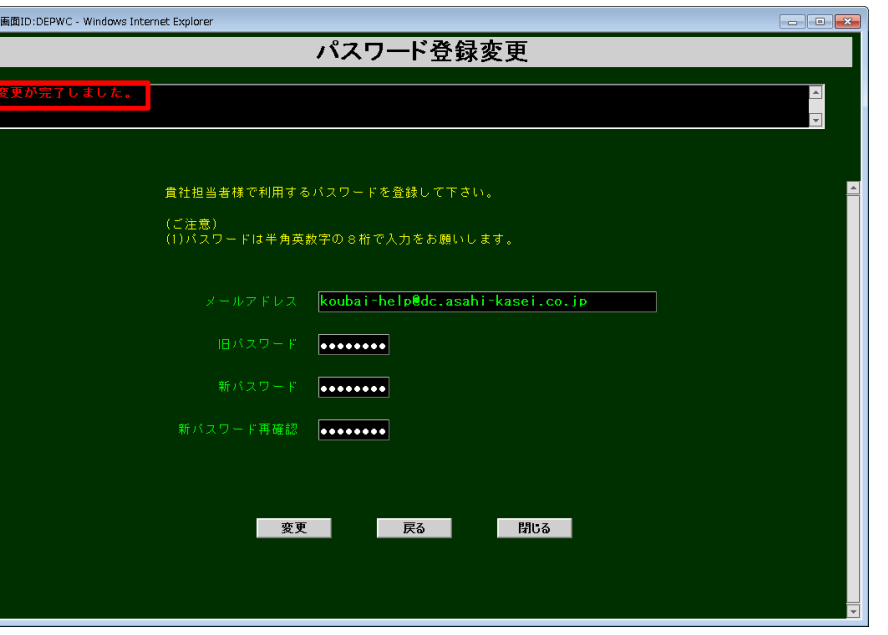

「変更が完了しました。」のメッセージが表示されたらパスワード登録変更が 完了です。